# **SBT RESOLVERDER**

## Technical Note SBT Resolver™ DPB1 Update

Product codes: KD-PD10.2-1(20); KD-PD10.2-1(50)

### **UPDATE DESCRIPTION**

As part of our commitment to the improvement of our SBT Resolver™ product line, we are pleased to announce the release of SBT Resolver™ DPB1 KD-PD10.2-1 (10.2-1). This updated kit now includes full coverage of all coding regions with bi-directional sequencing of all DPB1 alleles.

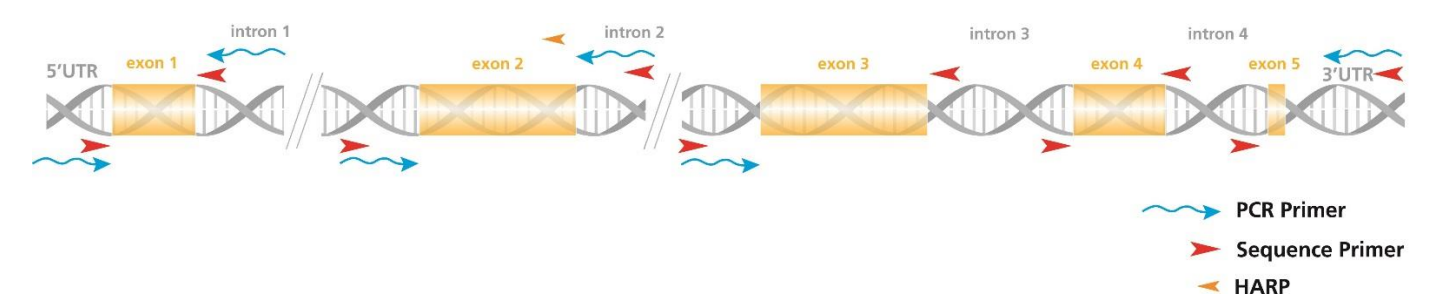

Due to the updates and required transition from DPB1 kit 10.1 to kit 10.2-1, there are some changes for the end user that are highlighted in this document.

#### **APPLICATIONS**

The 10.2-1 kit includes sequencing primers for bi-directional sequencing of exons 1, 2, 3, 4 and 5. Exon 1, 3, 4 and 5 can be sequenced at the point of initial SBT or at the time of ambiguity resolution following primary typing of exon 2.

Designed, developed and manufactured by Conexio conexio-genomics.com TEC217 Version 2.0

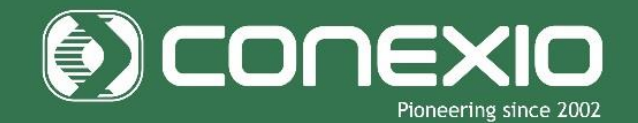

#### **IMPACT OF UPDATE**

There are no changes to the PCR or sequencing protocols.

Inclusion of the exon 1 and exon 3-5 amplicons means that the assay will now amplify a total of 3 amplicons per sample.

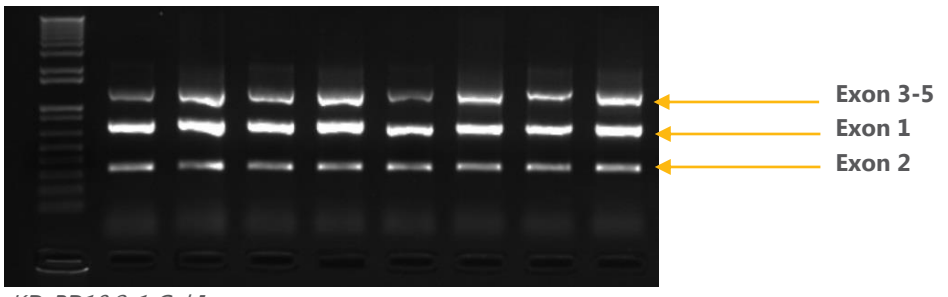

KD-PD10.2-1 Gel Image

**NOTE:** Amplification of samples of very poor quality (i.e. samples with degraded genomic DNA or which contain PCR inhibitors) may result in weak amplification of the exon 3-5 amplicon.

10.2-1 is designed to enable complete resolution of allele ambiguities characterised by polymorphisms in all coding regions, including all future alleles.

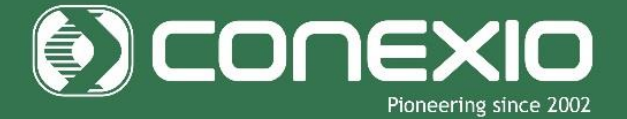

conexio-genomics.com

#### **ANALYSIS IN ASSIGN™**

The 10.2-1 assay does not require a unique reference, it can continue to be analysed against the standard DPB1 reference provided by Conexio. However, the data should be analysed against reference release 3.17.0.4 or above as these reference files include primer information to enable correct alignment of the exon 5 data.

A unique alias is required within the sequence filename of DPB1 exon 5 reverse sequence data files to ensure that they are correctly aligned to the exon 5 region within the Assign<sup>™</sup> software. Please note that if the software cannot correctly identify the read, it will align to exon 4 instead.

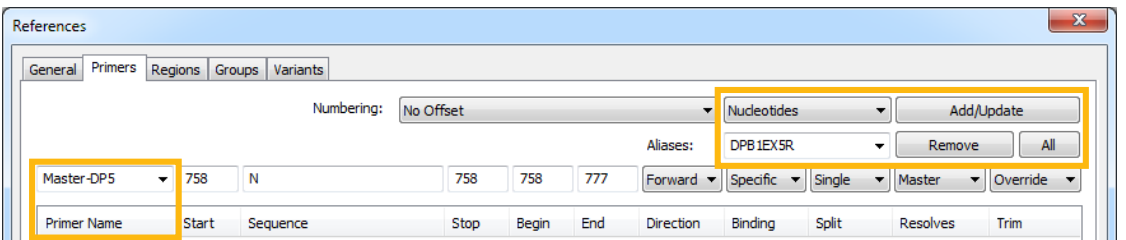

**NOTE**: DPB1EX5R is used as the default alias in the reference file. A user defined primer alias, such as 5R for example, may be applied using the following steps: Select the Primer Name Master-DP5. Type the user defined alias into the Aliases: box and select Add/Update. Once all editing is complete select Save at the bottom of the references editing window.

Further information regarding primer alias editing can be found in your User Manual.

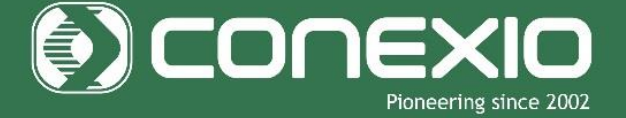

conexio-genomics.com

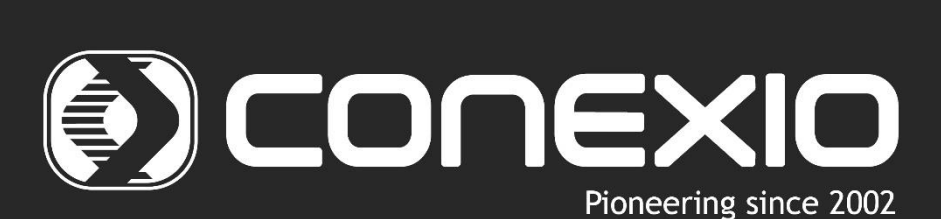

If you have any questions in regard to our new product, please contact your local Olerup representative or contact Conexio Genomics at support@conexio-genomics.com

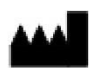

Conexio Genomics Pty Ltd 2/49 Buckingham Dr Wangara 6065 Western Australia Australia

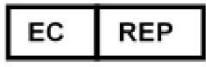

Qarad bvba Cipalstraat 3 **B-2440 Geel** Belgium

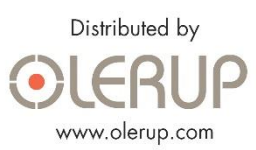

Designed, developed and manufactured by Conexio

conexio-genomics.com